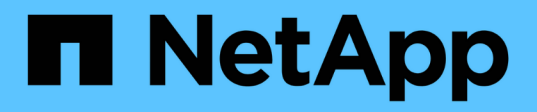

## **Manos a la obra**

Cloud Volumes Service for Google Cloud

NetApp November 15, 2023

This PDF was generated from https://docs.netapp.com/es-es/bluexp-cloud-volumes-service-gcp/conceptcvs-gcp.html on November 15, 2023. Always check docs.netapp.com for the latest.

# **Tabla de contenidos**

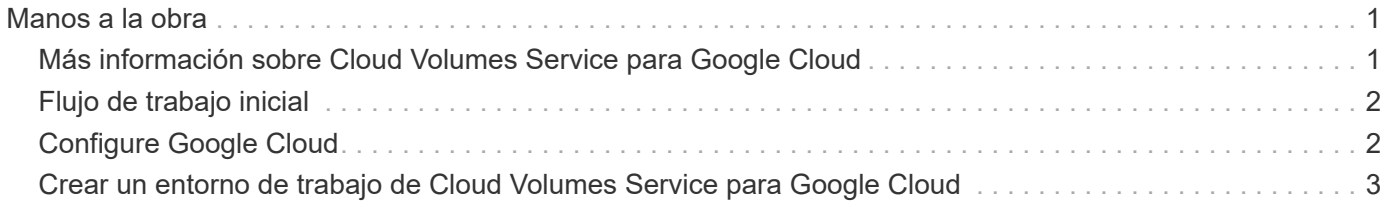

# <span id="page-2-0"></span>**Manos a la obra**

## <span id="page-2-1"></span>**Más información sobre Cloud Volumes Service para Google Cloud**

Cloud Volumes Service de NetApp para Google Cloud le permite agregar rápidamente cargas de trabajo multiprotocolo, así como crear y poner en marcha aplicaciones basadas en Windows y UNIX.

### **Principales características**

- Migre datos entre sus instalaciones y Google Cloud.
- Aprovisione volúmenes de 1 a 100 TIB en segundos.
- Compatibilidad con varios protocolos (puede crear un volumen NFS o SMB).
- Proteja los datos con copias snapshot eficientes y automatizadas.
- Acelere el desarrollo de aplicaciones con un clonado rápido.

### **Coste**

Los volúmenes que haya creado Cloud Volumes Service para Google Cloud se cargan a tu suscripción al servicio, no a través de BlueXP.

Para descubrir una región o volumen de Cloud Volumes Service para Google Cloud no hay ningún coste adicional de BlueXP.

["Vea los precios en Google Cloud Marketplace"](https://console.cloud.google.com/marketplace/product/endpoints/cloudvolumesgcp-api.netapp.com?q=cloud%20volumes%20service)

### **Regiones admitidas**

["Consulte las regiones de Google Cloud admitidas."](https://cloud.netapp.com/cloud-volumes-global-regions#cvsGc)

### **Antes de empezar**

BlueXP puede detectar las suscripciones y volúmenes existentes de Cloud Volumes Service para Google Cloud. Consulte ["Documentación de NetApp Cloud Volumes Service para Google Cloud"](https://cloud.google.com/solutions/partners/netapp-cloud-volumes/) si aún no ha configurado su suscripción.

### **Obtener ayuda**

Use el chat de BlueXP para preguntas generales sobre el funcionamiento de Cloud Volumes Service en BlueXP.

Si tiene alguna pregunta general sobre Cloud Volumes Service para Google Cloud, envíe un correo electrónico al equipo de Google Cloud de NetApp en [gcinfo@netapp.com.](mailto:gcinfo@netapp.com)

En el caso de los problemas técnicos asociados con sus volúmenes de cloud, puede crear un caso de soporte técnico desde la consola de Google Cloud. Consulte ["obtención de soporte"](https://cloud.google.com/solutions/partners/netapp-cloud-volumes/support) para obtener más detalles.

## **Enlaces relacionados**

- ["NetApp BlueXP: Cloud Volumes Service para Google Cloud"](https://cloud.netapp.com/cloud-volumes-service-for-gcp)
- ["Documentación de NetApp Cloud Volumes Service para Google Cloud"](https://cloud.google.com/solutions/partners/netapp-cloud-volumes/)

## <span id="page-3-0"></span>**Flujo de trabajo inicial**

Empieza a usar Cloud Volumes Service para Google Cloud configurando Google Cloud y después creando un entorno de trabajo.

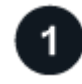

## **["Configure Google Cloud"](#page-3-1)**

En Google, habilita la API de Cloud Volumes Service y crea una cuenta de servicio.

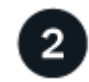

## **["Crear un entorno de trabajo"](#page-4-0)**

En BlueXP, haz clic en **Agregar entorno de trabajo** > **Google Cloud** > **Cloud Volumes Service** y, a continuación, proporciona detalles sobre la cuenta de servicio y el proyecto de Google Cloud.

## <span id="page-3-1"></span>**Configure Google Cloud**

BlueXP necesita acceso a la API de Cloud Volumes Service y los permisos adecuados a través de una cuenta de servicio de Google Cloud.

## **Paso 1: Habilite la API de Cloud Volumes Service**

Habilita la API de Cloud Volumes Service para que BlueXP pueda gestionar la suscripción y los volúmenes de la nube.

### **Pasos**

1. Desde Google Cloud, inicia una sesión de Cloud Shell.

["Documentación de Google Cloud: Inicie Cloud Shell"](https://cloud.google.com/shell/docs/launching-cloud-shell)

2. Ejecute el siguiente comando para habilitar la API de Cloud Volumes Service:

```
gcloud --project=<my-cvs-project> services enable cloudvolumesgcp-
api.netapp.com
```
### **Paso 2: Configurar una cuenta de servicio**

Complete las siguientes tareas para que BlueXP pueda acceder a su proyecto de Google Cloud:

- Cree una nueva cuenta de servicio
- Agregue el nuevo miembro de la cuenta de servicio al proyecto y. asignar roles específicos de ti (permisos)
- Cree y descargue un par de claves para la cuenta de servicio Que se utiliza para autenticar en Google

#### **Pasos**

- 1. En la consola de Google Cloud, ["Vaya a la página de cuentas de servicio".](https://console.cloud.google.com/iam-admin/serviceaccounts)
- 2. Haga clic en **Seleccionar un proyecto**, elija su proyecto y haga clic en **Abrir**.
- 3. Haga clic en **Crear cuenta de servicio**.
- 4. Introduzca el nombre de la cuenta de servicio (nombre descriptivo para mostrar) y la descripción.

La consola de cloud genera un ID de cuenta de servicio en función de este nombre. Edite el ID si es necesario. No puede cambiar el ID más adelante.

- 5. Para establecer los controles de acceso ahora, haga clic en **Crear** y, a continuación, en **HECHO** en la parte inferior de la página y continúe con el siguiente paso.
- 6. En la página *IAM* haga clic en **Agregar** y rellene los campos de la página *Add Members*:
	- a. En el campo Nuevos miembros, introduzca el ID de cuenta de servicio completo.

Por ejemplo: user1-service-account-cvs@project1.iam.gserviceaccount.com

- b. Añada estos roles:
	- *NetApp Cloud Volumes Admin*
	- *Visor de redes de computación*
- c. Haga clic en **Guardar**.
- 7. Haga clic en el nombre de la cuenta de servicio y, a continuación, en la página *Service account details* (Detalles de la cuenta de servicio), haga clic en **Agregar clave > Crear nueva clave**.
- 8. Seleccione **JSON** como el tipo de clave y haga clic en **Crear**.

Al hacer clic en **Crear** se genera y descarga en el sistema su nuevo par de claves públicas/privadas. Sirve como la única copia de la clave privada. Almacene este archivo de forma segura porque puede utilizarse para autenticarse como cuenta de servicio.

Si quiere ver los pasos detallados, consulte la documentación de Google Cloud:

- ["Crear y administrar cuentas de servicio"](https://cloud.google.com/iam/docs/creating-managing-service-accounts)
- ["Otorgar, cambiar y revocar el acceso a los recursos"](https://cloud.google.com/iam/docs/granting-changing-revoking-access)
- ["Crear y administrar claves de cuenta de servicio"](https://cloud.google.com/iam/docs/creating-managing-service-account-keys)

## <span id="page-4-0"></span>**Crear un entorno de trabajo de Cloud Volumes Service para Google Cloud**

Cree un entorno de trabajo de Cloud Volumes Service para Google Cloud en BlueXP para que pueda crear y gestionar volúmenes y snapshots.

Independientemente de si ya has creado volúmenes desde la consola de Google Cloud o si acabas de registrarte en Cloud Volumes Service para Google Cloud y no tienes volúmenes todavía, el primer paso es crear un entorno de trabajo para los volúmenes basado en tu suscripción a Google Cloud.

Si Cloud Volumes ya existen para esta suscripción, los volúmenes aparecerán en el nuevo entorno de trabajo. Si aún no has añadido ningún volumen de nube para la suscripción a Google Cloud, lo harás después de crear el nuevo entorno de trabajo.

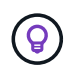

Si tiene suscripciones y volúmenes en varios proyectos de Google Cloud, debe realizar esta tarea para cada proyecto.

#### **Antes de empezar**

Debe disponer de la siguiente información al agregar una suscripción a cada proyecto:

- Credenciales de cuenta de servicio (clave privada JSON que ha descargado)
- Nombre del proyecto

#### **Pasos**

- 1. En el menú de navegación de BlueXP, seleccione **almacenamiento > Canvas**.
- 2. En la página Canvas, haga clic en **Agregar entorno de trabajo** y seleccione **Google Cloud Platform**.
- 3. Junto a Cloud Volumes Service, seleccione **descubrir**.
- 4. Proporcione información sobre su suscripción a Cloud Volumes Service:
	- a. Introduzca el nombre del entorno de trabajo que desee utilizar.
	- b. Copie y pegue la clave privada JSON que ha descargado en los pasos anteriores.
	- c. Seleccione el nombre de su proyecto de Google Cloud.
	- d. Haga clic en **continuar**.

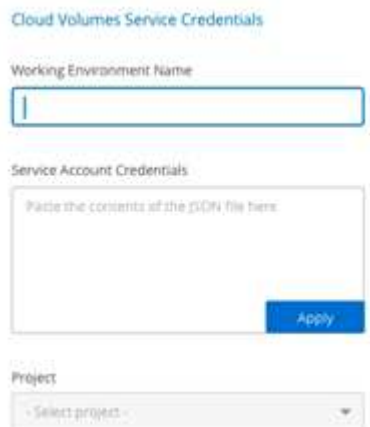

#### **Resultado**

BlueXP muestra su entorno de trabajo de Cloud Volumes Service para Google Cloud.

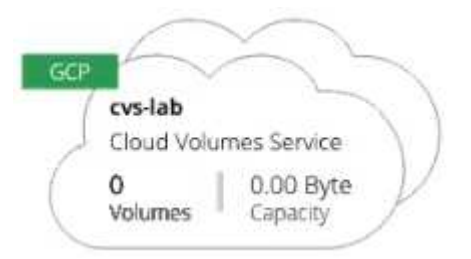

Si Cloud Volumes ya existen para esta suscripción, los volúmenes aparecen en el nuevo entorno de trabajo. Puede añadir volúmenes de cloud adicionales de BlueXP.

Si no hay Cloud Volumes para esta suscripción, créelos ahora.

### **El futuro**

["Comience a crear volúmenes"](https://docs.netapp.com/es-es/bluexp-cloud-volumes-service-gcp/task-create-volumes.html).

#### **Información de copyright**

Copyright © 2023 NetApp, Inc. Todos los derechos reservados. Imprimido en EE. UU. No se puede reproducir este documento protegido por copyright ni parte del mismo de ninguna forma ni por ningún medio (gráfico, electrónico o mecánico, incluidas fotocopias, grabaciones o almacenamiento en un sistema de recuperación electrónico) sin la autorización previa y por escrito del propietario del copyright.

El software derivado del material de NetApp con copyright está sujeto a la siguiente licencia y exención de responsabilidad:

ESTE SOFTWARE LO PROPORCIONA NETAPP «TAL CUAL» Y SIN NINGUNA GARANTÍA EXPRESA O IMPLÍCITA, INCLUYENDO, SIN LIMITAR, LAS GARANTÍAS IMPLÍCITAS DE COMERCIALIZACIÓN O IDONEIDAD PARA UN FIN CONCRETO, CUYA RESPONSABILIDAD QUEDA EXIMIDA POR EL PRESENTE DOCUMENTO. EN NINGÚN CASO NETAPP SERÁ RESPONSABLE DE NINGÚN DAÑO DIRECTO, INDIRECTO, ESPECIAL, EJEMPLAR O RESULTANTE (INCLUYENDO, ENTRE OTROS, LA OBTENCIÓN DE BIENES O SERVICIOS SUSTITUTIVOS, PÉRDIDA DE USO, DE DATOS O DE BENEFICIOS, O INTERRUPCIÓN DE LA ACTIVIDAD EMPRESARIAL) CUALQUIERA SEA EL MODO EN EL QUE SE PRODUJERON Y LA TEORÍA DE RESPONSABILIDAD QUE SE APLIQUE, YA SEA EN CONTRATO, RESPONSABILIDAD OBJETIVA O AGRAVIO (INCLUIDA LA NEGLIGENCIA U OTRO TIPO), QUE SURJAN DE ALGÚN MODO DEL USO DE ESTE SOFTWARE, INCLUSO SI HUBIEREN SIDO ADVERTIDOS DE LA POSIBILIDAD DE TALES DAÑOS.

NetApp se reserva el derecho de modificar cualquiera de los productos aquí descritos en cualquier momento y sin aviso previo. NetApp no asume ningún tipo de responsabilidad que surja del uso de los productos aquí descritos, excepto aquello expresamente acordado por escrito por parte de NetApp. El uso o adquisición de este producto no lleva implícita ninguna licencia con derechos de patente, de marcas comerciales o cualquier otro derecho de propiedad intelectual de NetApp.

Es posible que el producto que se describe en este manual esté protegido por una o más patentes de EE. UU., patentes extranjeras o solicitudes pendientes.

LEYENDA DE DERECHOS LIMITADOS: el uso, la copia o la divulgación por parte del gobierno están sujetos a las restricciones establecidas en el subpárrafo (b)(3) de los derechos de datos técnicos y productos no comerciales de DFARS 252.227-7013 (FEB de 2014) y FAR 52.227-19 (DIC de 2007).

Los datos aquí contenidos pertenecen a un producto comercial o servicio comercial (como se define en FAR 2.101) y son propiedad de NetApp, Inc. Todos los datos técnicos y el software informático de NetApp que se proporcionan en este Acuerdo tienen una naturaleza comercial y se han desarrollado exclusivamente con fondos privados. El Gobierno de EE. UU. tiene una licencia limitada, irrevocable, no exclusiva, no transferible, no sublicenciable y de alcance mundial para utilizar los Datos en relación con el contrato del Gobierno de los Estados Unidos bajo el cual se proporcionaron los Datos. Excepto que aquí se disponga lo contrario, los Datos no se pueden utilizar, desvelar, reproducir, modificar, interpretar o mostrar sin la previa aprobación por escrito de NetApp, Inc. Los derechos de licencia del Gobierno de los Estados Unidos de América y su Departamento de Defensa se limitan a los derechos identificados en la cláusula 252.227-7015(b) de la sección DFARS (FEB de 2014).

#### **Información de la marca comercial**

NETAPP, el logotipo de NETAPP y las marcas que constan en <http://www.netapp.com/TM>son marcas comerciales de NetApp, Inc. El resto de nombres de empresa y de producto pueden ser marcas comerciales de sus respectivos propietarios.